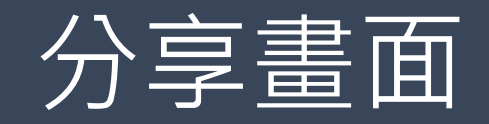

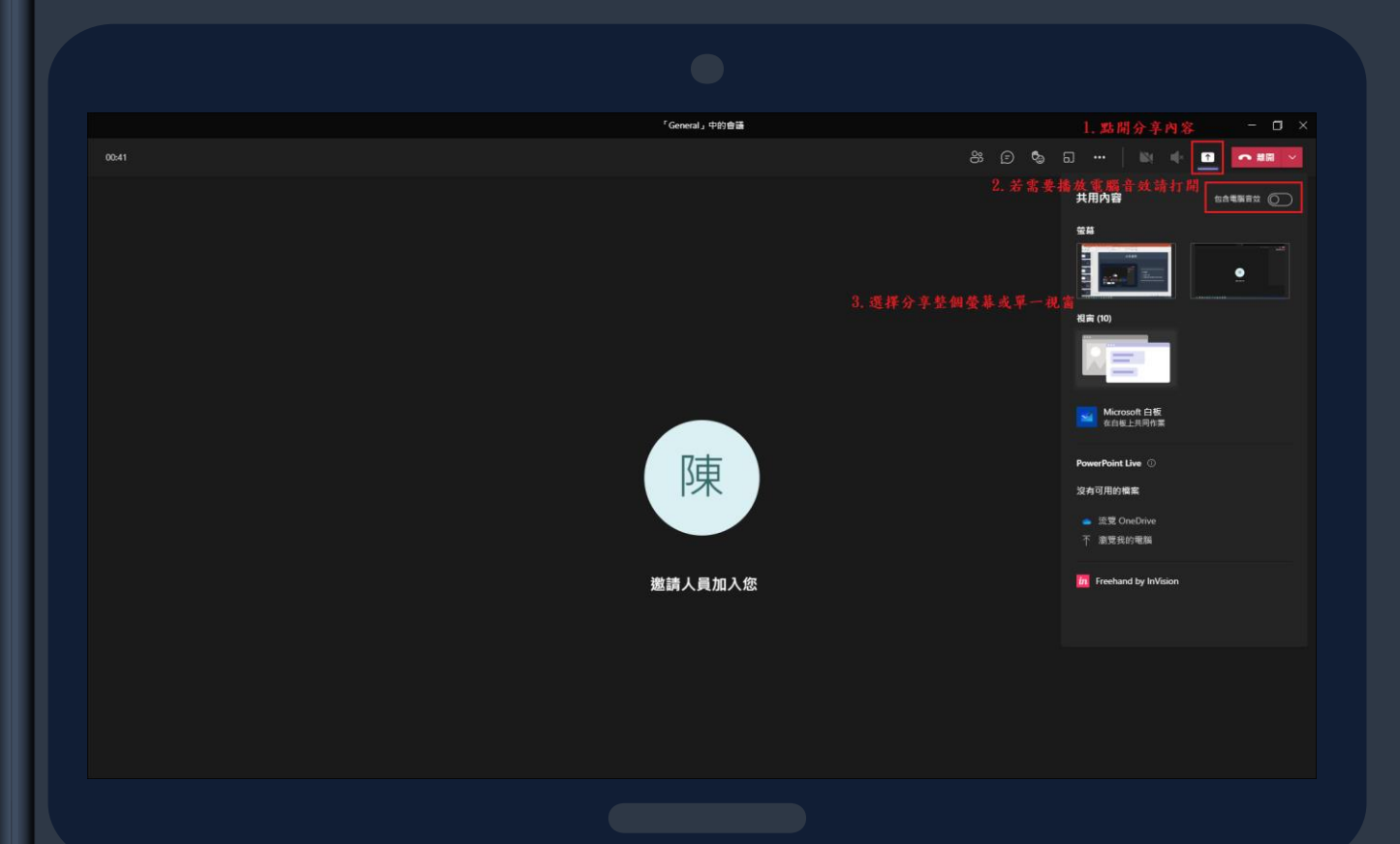

## **>>>>>>>>>>>>>>>>>>>>>>>>>>>>>>>>>>>>>>>>>>>>>>>>>>>>>>>>>>>**

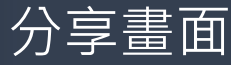

- 1. 點選分享內容
- 2. 若要使用電腦音效請先打開(無 則不須理會)
- 3. 選擇要分享整個螢幕(其他人可 以看到您整個操作)或單一視窗 (只有您要分享的那個視窗)

**>>>>>>>>>>>>>>>>>>>>>>>>>>>>>>>>>>>>>>>>>>>>>>>>>>>>>>>>>>>**